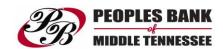

## **PBOMT Card Control**

With the Card Control app, you can save time and rest easy by controlling the use of your Peoples Bank of Middle Tennessee debit card with your mobile device.

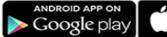

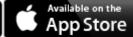

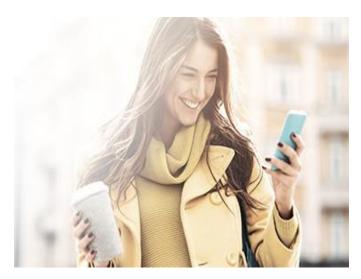

## **How to Enroll:**

**Mobile Banking App Users** - Starting October 17th, log-in to your PBOMT Bank Mobile Banking App. You will see a pop-up message with the option to enroll by clicking "<u>Download Now</u>". After you download, you will have to log on the first time with your PBOMT Mobile Bank username and password. After the initial log-in, once you log in to your PBOMT Mobile Bank app, you can navigate to Card Control also.

If you choose "Not Now" and want to enroll in Card Control at a later date, you will have to select the Card Control option under "My Cards" to opt-in.

## **Features**

- Instantly lock and unlock your debit card from your mobile device with easy on/off controls
- Set and remove spending limits
- Get purchase alerts in real time
- Limit transactions to a certain area using your phone's GPS